## **Gestió del professorat**

## **Manual per a usuaris gestors**

L'apartat Gestió del professorat del Portal de Camins permet al professor responsable assignar els professors que fan la docència als grups de l'assignatura i fer la repartició dels punts entre els professors de l'assignatura.

Aquest apartat el poden veure els **professors responsables** d'alguna **assignatura** i personal amb **permisos de gestió** (persones de la UGEGM).

**IMPORTANT**: Als usuaris amb permisos especials (personal de la UGEGM) a partir d'aquest moment les anomenaren **usuaris gestors**.

Depenen de si l'usuari és un **professor responsable d'assignatura** o un **usuari gestor**, l'usuari podrà tenir més o menys funcionalitats a la seva disposició. Per aquest motiu dividirem aquest document en dos manuals. Un per als usuaris que siguin **professors responsables** i una altra segona pels **usuaris gestors**.

Quan un **usuari gestor** entra en l'apartat Gestió del professorat pot veure una pantalla semblant a aquesta:

## **Pantalla de selecció (usuari gestor)**

Els usuaris gestors poden veure i gestionar totes les assignaturas.

 $\pmb{\times}$ 

A més de les operacions que podrien fer els **professors responsables** en aquesta pantalla l'**usuari gestor** té un fila de **botons** que li donen accés a **altres funcionalitats**.

- [Gestió cursos editables]: gestió del llistat de cursos que són accessibles i editables per a la gestió del professorat.
- [Logs professorat]: logs de canvis demanats del professorat.
- [Grups orfes]: grups amb estudiants que encara no tenen professor assignat.
- [Dif. OCW vs Prisma]: diferències de professors entre el Portal Camin i entre PRISMA.
- [Responsable]: per veure de quines assignatures és responsable un professor.

## **Pantalla de gestió del professorat (usuari gestor)**

En aquesta pantalla els **usuaris gestors** poden afegir o treure professors a l'assignatura i especificar si són **responsables** o no. Un professor responsable pot ser o no **responsable d'anglès**. Un responsable d'anglès sempre tindrà també marcada la columna de responsable.

Per indicar que un professor és **responsable d'anglès** primer hem d'indicar que és responsable i és després quan apareix la possibilitat d'especificar que ho sigui d'anglès.

**Nota**: les columnes dels grups o dels punts hi ha períodes que no apareixen a la pantalla perquè  $\pmb{\times}$ encara no estan definits.

From:

<https://wiki.caminstech.upc.edu/> - **CaminsTECH Wiki**

Permanent link: **[https://wiki.caminstech.upc.edu/doku.php?id=public:gestio\\_professorat\\_portal\\_camins\\_versio\\_admin&rev=1523446683](https://wiki.caminstech.upc.edu/doku.php?id=public:gestio_professorat_portal_camins_versio_admin&rev=1523446683)**

Last update: **2018/04/11 13:38**

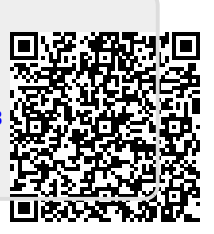